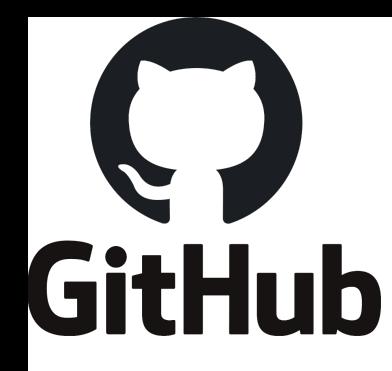

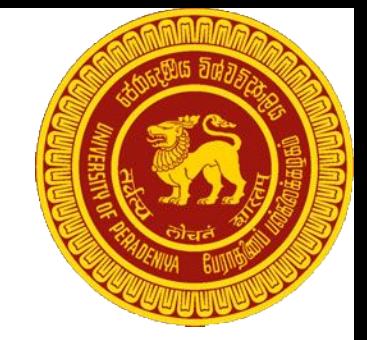

# Github for Documentation

# For E16/17 Unified Project 2020-10-21/2021-06-30

If you have any comments/questions :<https://gihan.me/contact> [nuwanjaliyagoda@eng.pdn.ac.lk](mailto:nuwanjaliyagoda@eng.pdn.ac.lk)

### **Content**

- 1. VCS
- 2. Git
- 3. Github
- 4. Markdown
- 5. Github Markdown
- 6. Github Pages
- 7. E16 Unified Project Documentation
- 8. A simple Git workflow for groups
- 9. Git Command Line (If time permits)

# 1. Version Control Systems

**Need:**

Need for backing up code at different places : backups, snapshots, versions.

#### **Version Control Systems :**

Maintains snapshots of code.

"Branches". (out of scope for this presentation)

Can backup on different locations.

### Git

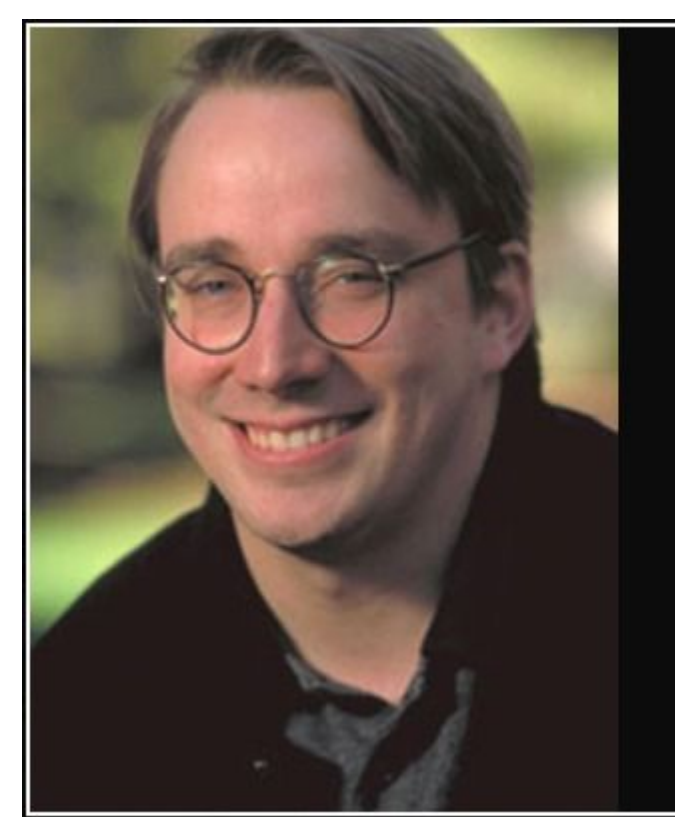

You can do a lot of things with git, and many of the rules of what you \*should\* do are not so much technical limitations but are about what works well when working together with other people. So git is a very powerful set of tools.

 $f_{inus}$  Torvalds —

**AZ QUOTES** 

# Git

- [Opinion: ]
	- Very well designed.
	- Too much features. Steep learning curve.
- **Decentralized**
- Fast (written in  $C++$ )
- Patches : we can send the changes we made to another person by a smaller file (compared to copying the full repository).
	- But this feature is seldom used thanks to Pull Requests
- [Opinion:]
	- First start with a minimum subset of git features. Learn other things on the go.

# Git Data Transport Commands

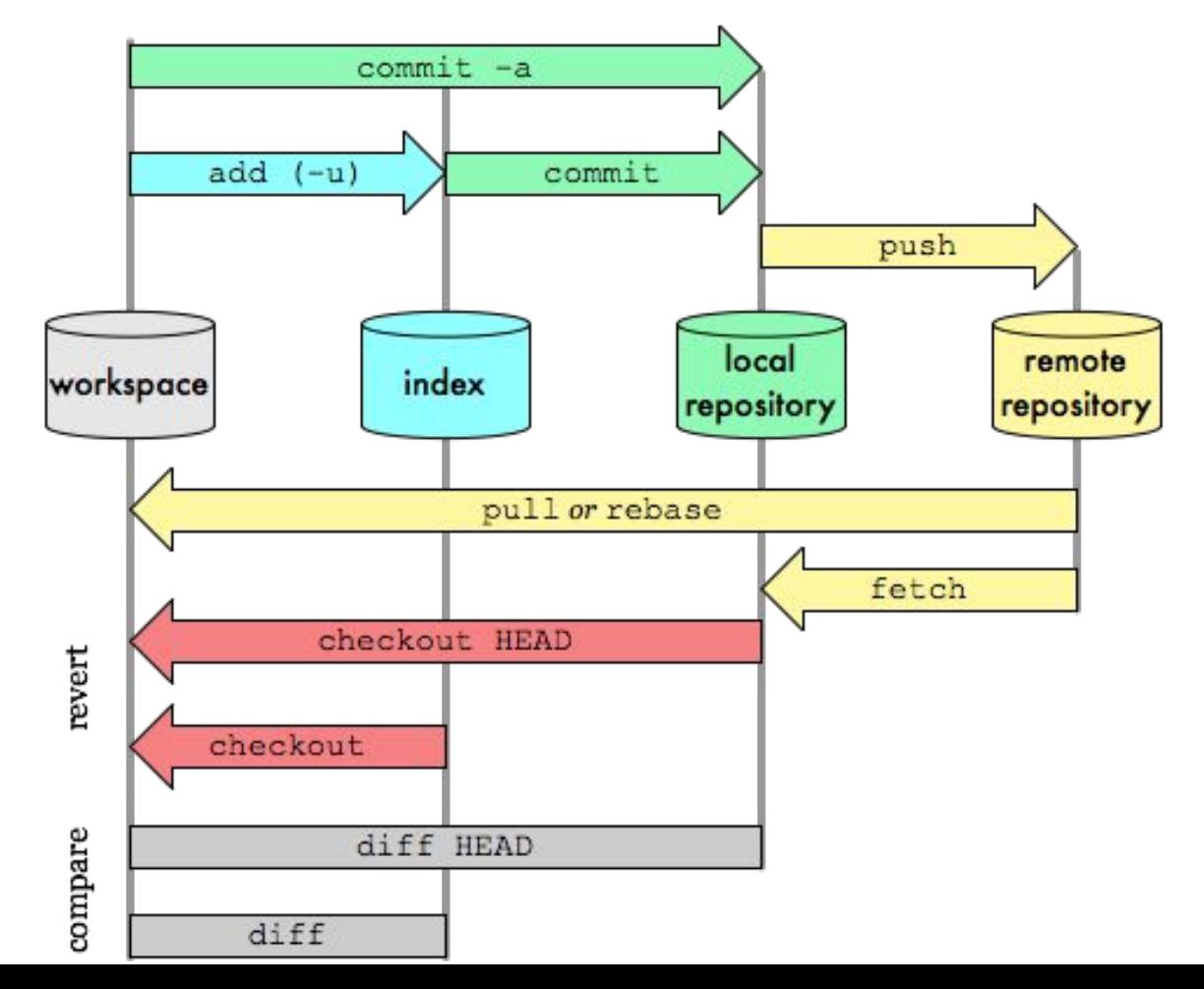

#### Git Data Transport Commands

http://osteele.com

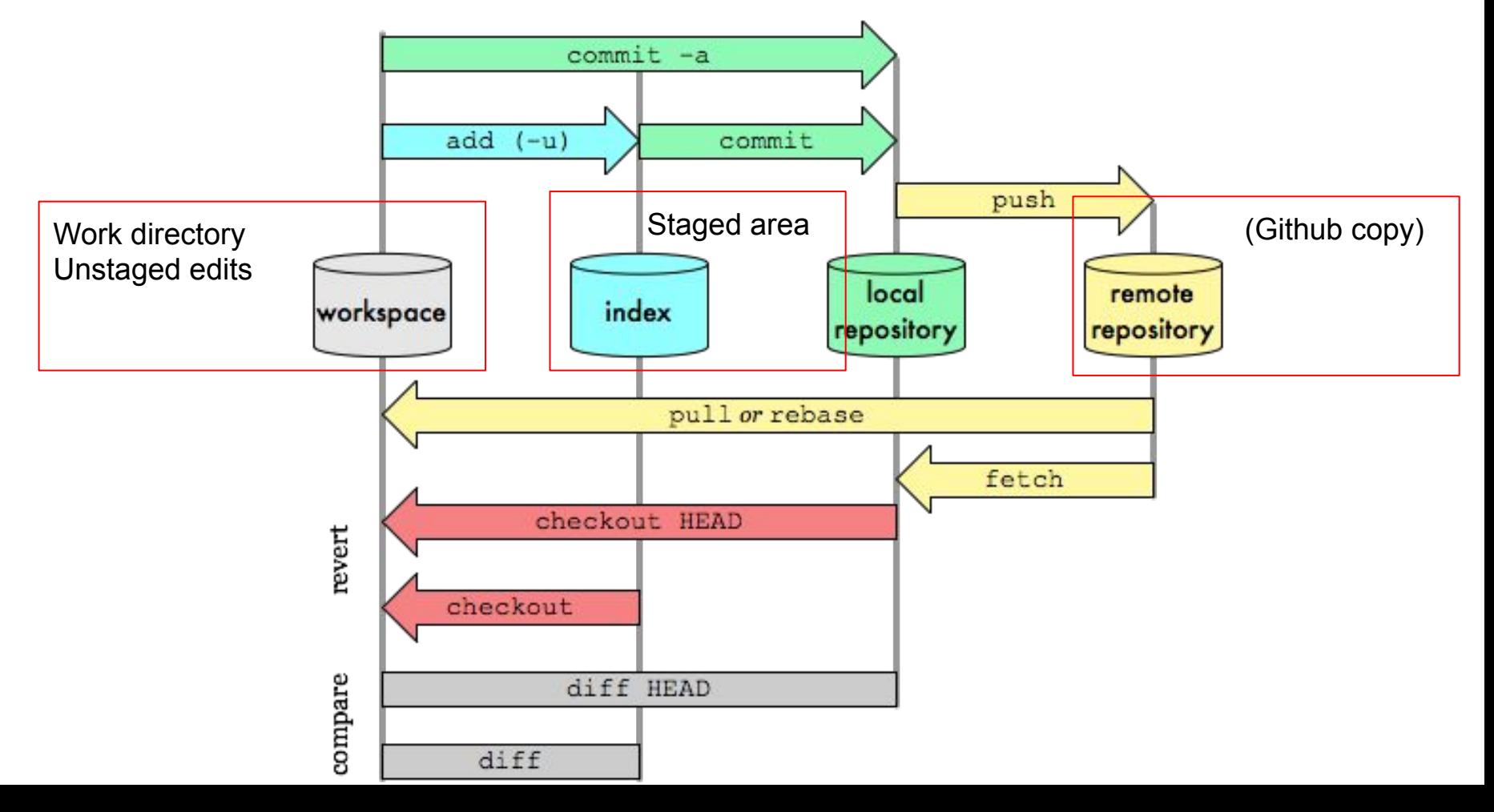

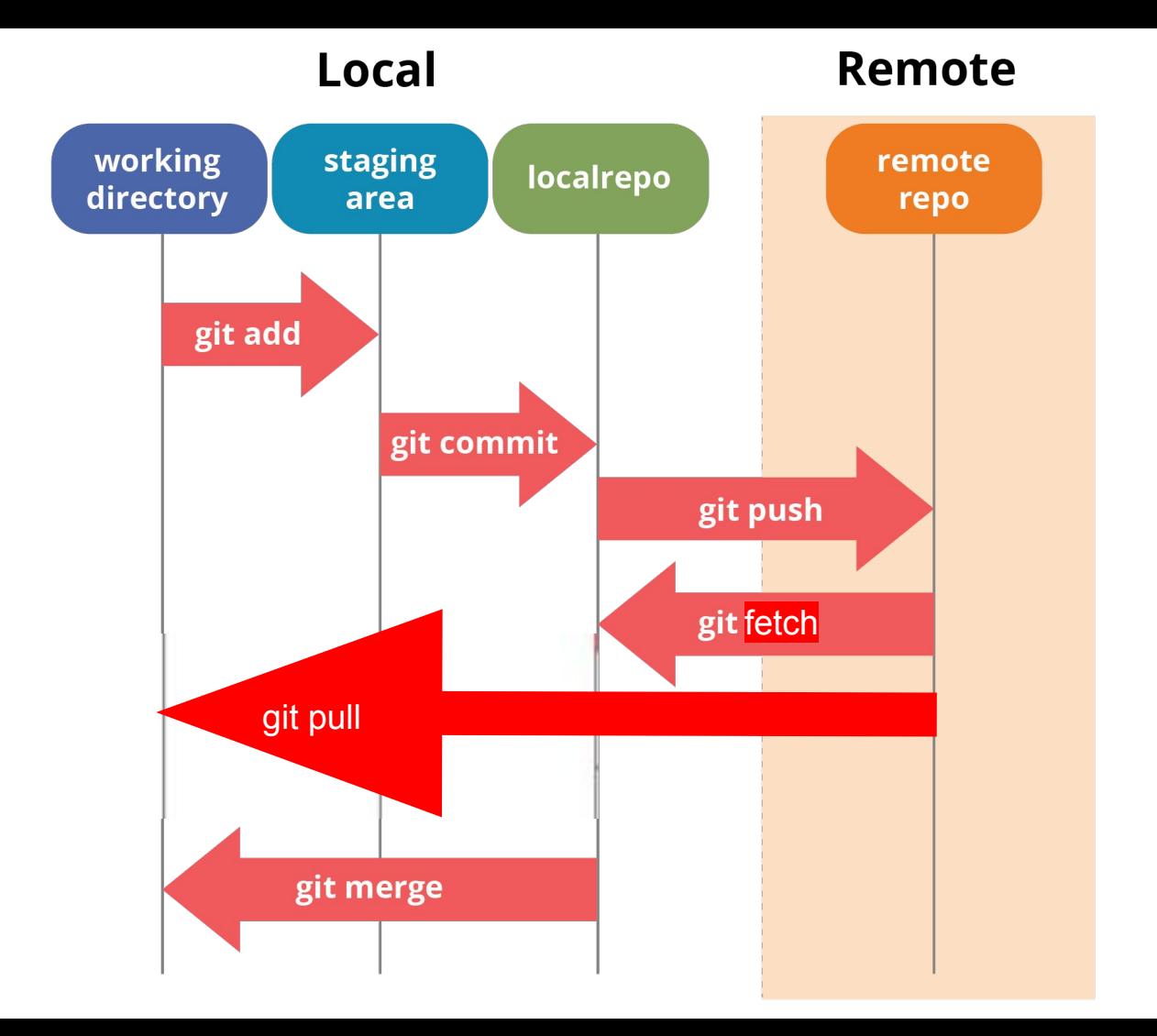

### **Github**

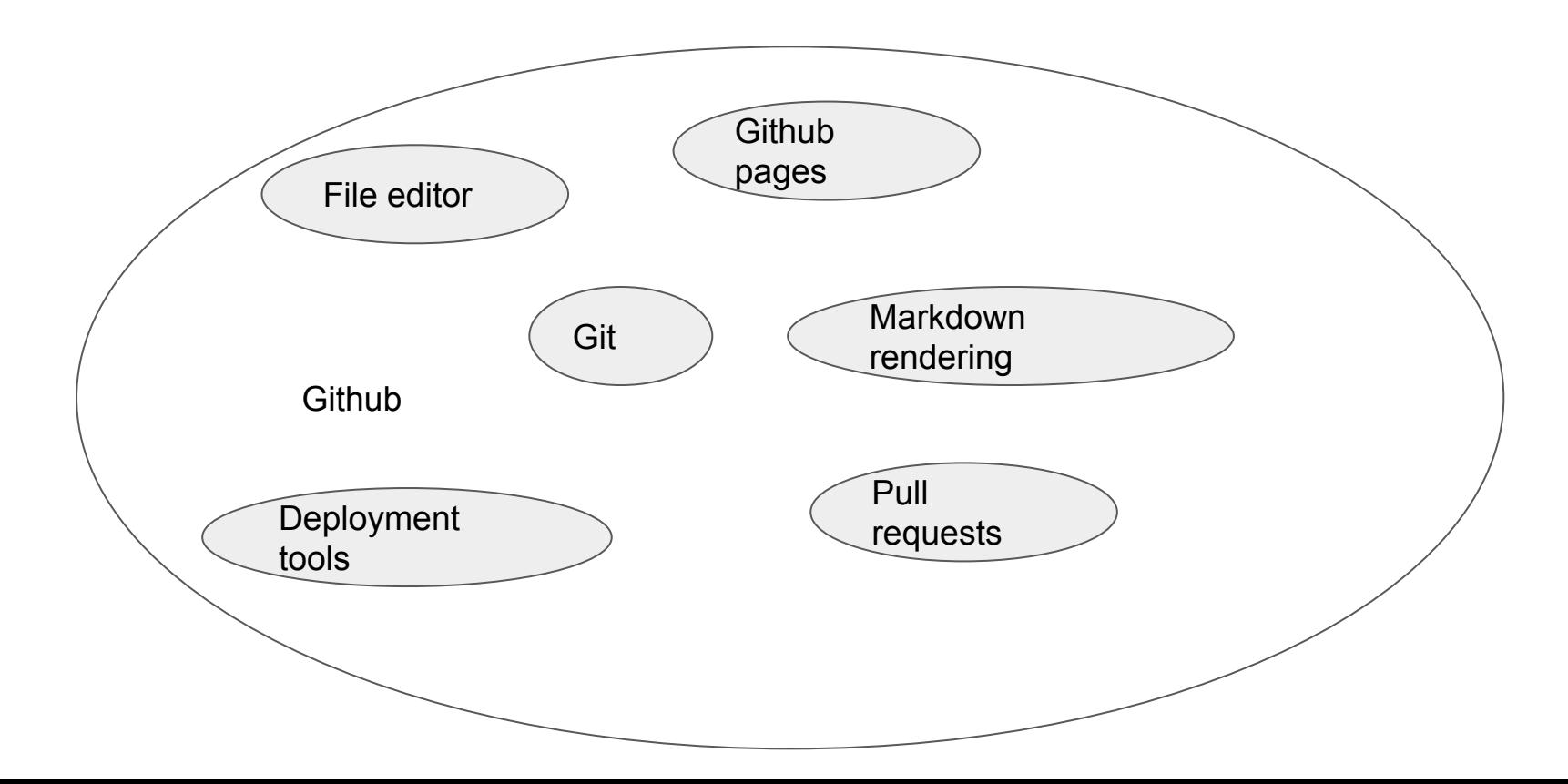

# Markdown : A document preparation language

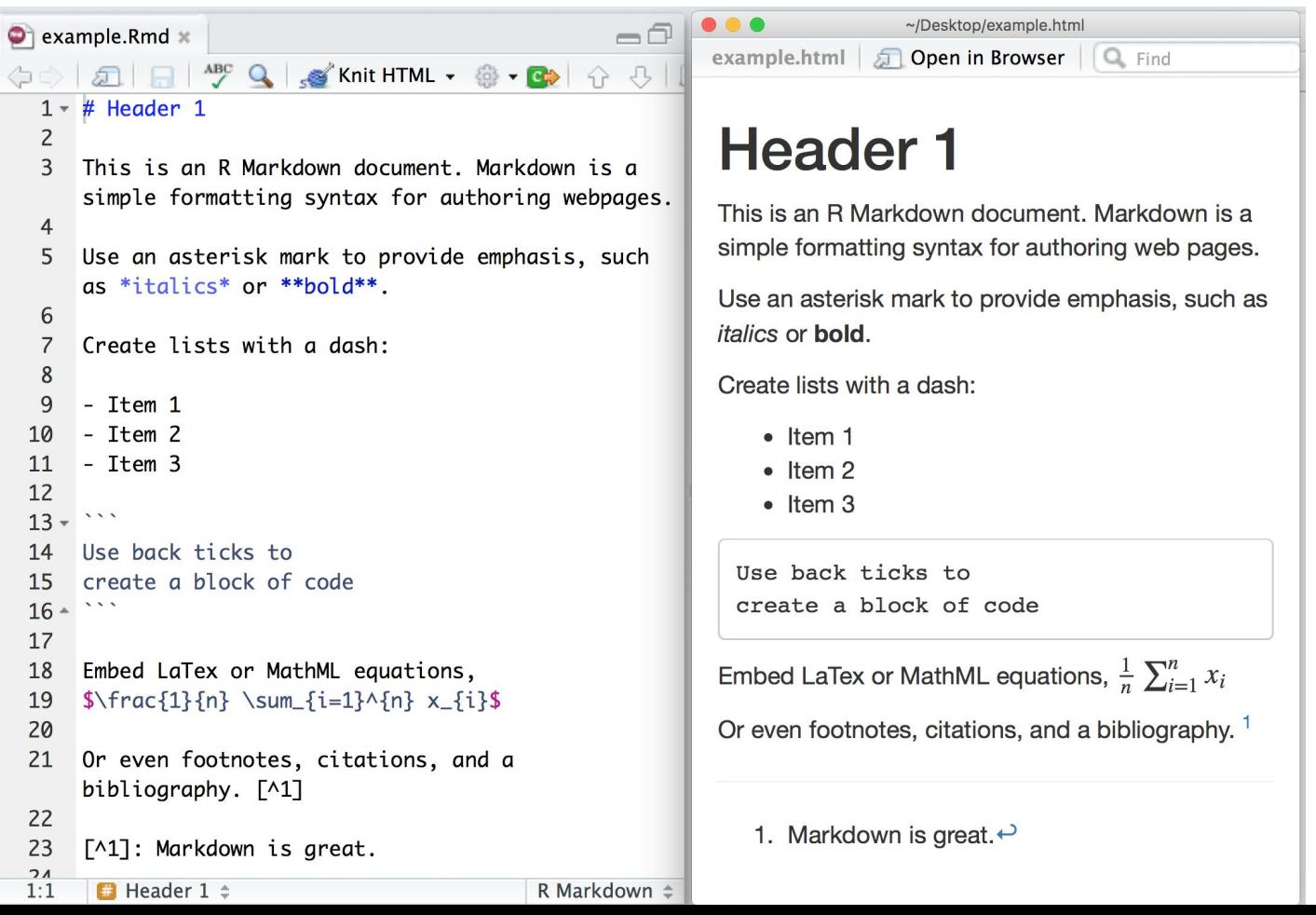

### Github Markdown

Any .md file on a github repository will be compiled to the HTML document by a compilation engine inside Github.

This is often used to write README.md files in github.

Demonstration (1) : Writing your first README.md on github website.

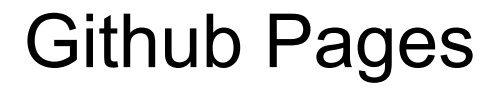

This is a github service to have a website<https://yourname.github.io>for every github user/organization.

Demonstration 2 : Creating the github pages website with HTML.

Individual projects (repositories) can have urls as well <https://yourname.github.io/project-name>

Demonstration 3 : Creating the github pages for individual repositories.

### 12 Unified Project Documentation

Organization:<https://github.com/cepdnaclk>

Naming convention: e16-3yp-project-name

The web page would be<https://cepdnaclk.github.io/e16-3yp-project-name>

Demonstration 4: How to do documentation for this project.

### Requirements

- **Title**
- Image (photo/drawing of the final hardware)
- Table of Contents (with links to sections lower in the page)
- Introduction (description of the real world problem and solution, impact)
- Solution Architecture (high level diagram + description)
- Hardware & Software Designs (detailed designs with many sub-sections)
- Testing (testing done on hardware and software, detailed + summarized results)
- Detailed budget (all items and costs)
- Conclusion (what was achieved, future developments, commercialization plans)

# A simple git workflow for groups

- 1. Always create the repo in github.com organization/group leader's (don't use init)
- 2. Fork it to your github.com account
- 3. Clone the repo.
- 4. Work on your PC, add and commit.
- 5. Push to your github repo.
- 6. Then look for pull requests.
- 7. Merge pull requests in the Github.com GUI (including resolving conflicts)
- 8. Pull to your local.

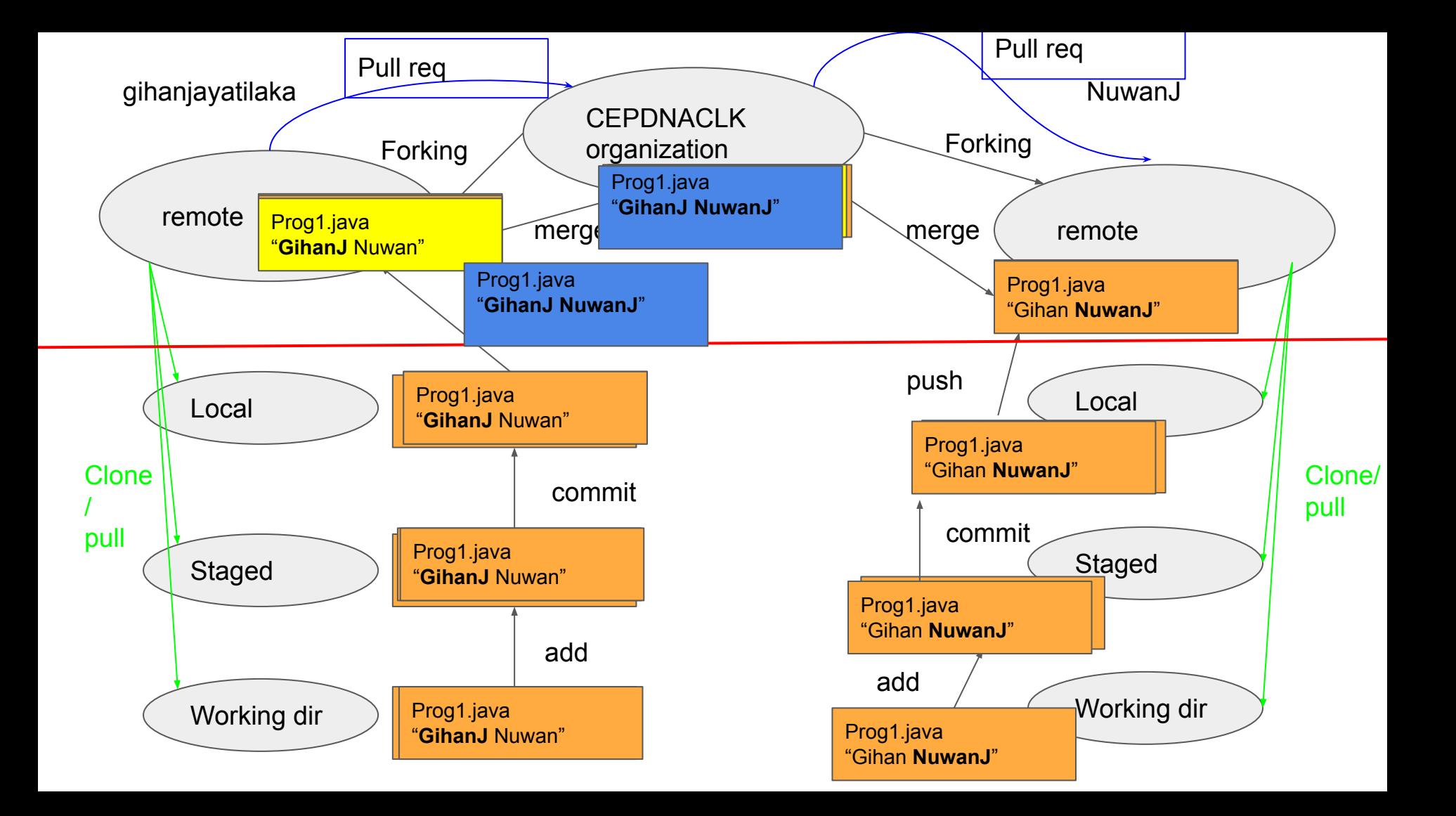

# Further reading

- Git patches. (the real way of doing pull requests)
- Access tokens instead of passwords.
- Git branches.
- Integrating Git to your IDE / Text editor. (will make your life easy)
- Git cherry picking (going back to a previous version of the code)
- Jekyll Markdown. (create beautiful websites in github pages)
- SVN.
- Github pages and custom domains.
- Arctic code vault (How github is going to save our code for 10000 years?)
- Why master branch became main branch? (history/politics)
- **● Github actions**